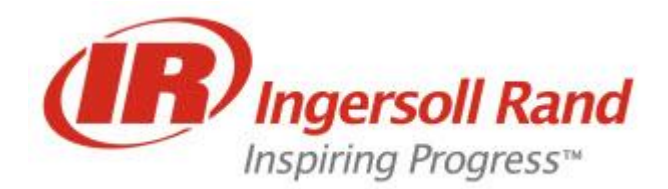

April 16, 2012

### Trane Drive Utility Update Announcement

Trane is pleased to announce the release of an updated version of the Trane Drive Utility (TDU). Please remove old version of TDU prior to installing update.

TDU software offers advanced programming functionality for TR1 6000, TR1 2800 & TR200 drives, greatly reducing programming and setup time.

## **Available field-buses**

Serial and USB support is required.

## **Available drives**

The availability of drives depends on CD-Key supplied during installation. License Key is 11131111

#### **With CD-Key 52314600 the available drives are:**

- TR1 6000
- TR1 2800
- TR200

# **TDU project files**

The current and older project files supported by TDU have extensionTDUProj.

- TDU Drive Control Tool projects (\*.TDUProj)
- TDU version 2.33 projects (\*.TDUProj)
- TDU archived projects (\*.TDUArch)

# **Main Changes since version 2 to version 3**

- Communication module separated. This enables user to create fieldbuses. In version 2 only fieldbuses available were "SerialCom" and "USB 1". Now with communication module user can create several fieldbuses with individual names.
- A/B & C adaptor is supported in version 3.
- New project file format is being used. Extension is the same "TDUproj" however new file format is based on TLV (Tag-Length value) making it faster to save and open project files.
- Right click in "All Parameters" it's possible to select "Minimal change set". Danfoss drives have dependencies and with minimal change set user can get the list of the minimal parameters changes.
- In menu "Tools" user can select "Apply parameter view settings". If user selects "Apply settings to entire application", the removed columns or the customized columns settings will be saved in register and remembered next time user starts MCT10 or creates a new drive.
- When creating a new drive, information is prefilled with last drive created.
- Alarms and warnings are now updated every time user reads online drive alarm folder, or when he reads drive from offline
- User can set online parameter grid colour, by selecting in menu "Options" the "online parameter grid settings"
- User can move drives inside folders. In version 2 only copy was available. Now user can move drives also.
- In Read from drive settings and write to drive settings, "compatibility issues" have been renamed as "drive differences". The same for "ignore all errors". It has been renamed as "allow drive differences"
- Supports new D-Frame drives.